รายงานสรุปกิจกรรมแลกเปลี่ยนเรียนรู้ หัวข้อ "เทคนิคการสอนเพื่อเพิ่มทักษะปฏิบัติ" วัน พฤหัสบดีที่ ๒๔ เดือน มีนาคม พ.ศ.๒๕๕๙ สถานที่จัดกิจกรรม D501

## รายนามผู้เข้าร่วมกิจกรรม

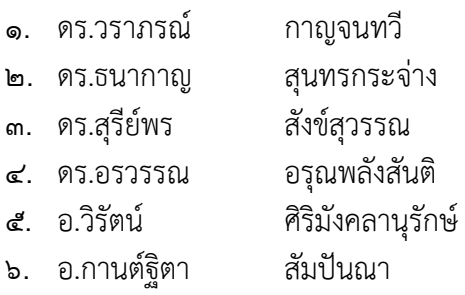

### เอกสารแนบ

ไม่มี

## ที่มา

ภาคคณิตศาสตร์จัดสอนคณตศาสตร ิ ์พื้นฐานให้กับคณะวิศวกรรมศาสตร์ 4 รายวิชาคือ Mathematics I Mathematics II Mathematics III และ Mathematics IV ซึ่งมี 2 รายวิชาที่มีการสอน บรรยาย และปฏิบัติการควบคู่กัน คือ Mathematics II และ IV ซึ่งวิชาปฏิบัติการเป็นการเรียนเนื้อหาของ วิชานั้นๆ ร่วมกับการใช้โปรแกรม Maple เพื่อช่วยเสริมให้นักศึกษาได้เห็นภาพชัดเจน และเกิดความเข้าใจ ี มากขึ้น ในที่นี้จะกล่าวถึงรายวิชา MATH0111 Mathematics II (Lab) วิชาปฏิบัติการ ว่ามีวิธีการจัดการ เรียนการสอน และแนวทางในการฝึกทักษะปฏิบัติอย่างไร

## แนวทางปฏิบัติ

ในวิชาปฏิบัติการ เมื่อเข้าห้องเรียนหลังจากเช็กชื่อเข้าเรียน กับผู้ช่วยสอนแล้ว(TA) จะให้นักศึกษา คัดลอกไฟล์ที่ใช้เรียนในคาบนั้นๆ โดยที่อาจารย์ผู้สอนจะวางใน Home server ในไฟล์นี้นักศึกษาจะฟัง อาจารย์ผู้สอนไปพร้อมๆกับ พิมพ์คําสั่งต่างๆในMaple ลงไปพร้อมกับอาจารย์ผู้สอน หลังจากครบเนื้อหา จะ ให้นักศึกษาส่งไฟล์นี้ด้วย ในระว่างการสอน จะมีโจทย์บางข้อให้นักศึกษาลองทําเอง โดยกําหนดเวลา เพื่อ เป็นการกระตุ้นให้นักศึกษาได้ใช้ความคิด วิเคราะห์

จากนั้นจะมีงานท้ายคาบซึ่งเป็นใบงาน ซึ่งเป็นโจทย์ที่ดร.ธนากาญ เขียนโปรแกรมไว้เป็นการสุ่มจาก รหัสนักศึกษา โดยโครงสร้างคําถาม และโจทย์ใกล้เคียงกนั ใช้หลักการในการแก้ปัญหาคล้ายกัน ไฟล์ใบงาน ท้ายเรียน เมื่อทำเสร็จจะให้นักศึกษาส่งไฟล์มาที่ Home server คนละ 1 ไฟล์ และนักศึกษาต้องเช็กชื่อออก กับผู้ช่วยสอนอีกครั้ง โดยนี่คือภาพรวมในการจัดการเรียนการสอน ลองดูตัวอย่าง ไฟล์ทั้งไฟล์ในห้องเรียน และไฟล์ใบงาน รวมถึงขั้นตอนการฝึกปฏิบัติ

ขั้นตอนการฝึกปฏิบัติในการเรียนวิชา Mathematics II (Lab)

# 1. <u>ไฟล์ที่ให้นักศึกษาทำพร้อมกันในคาบเรียน</u> เช่นเรื่องอนุพันธ์ย่อย

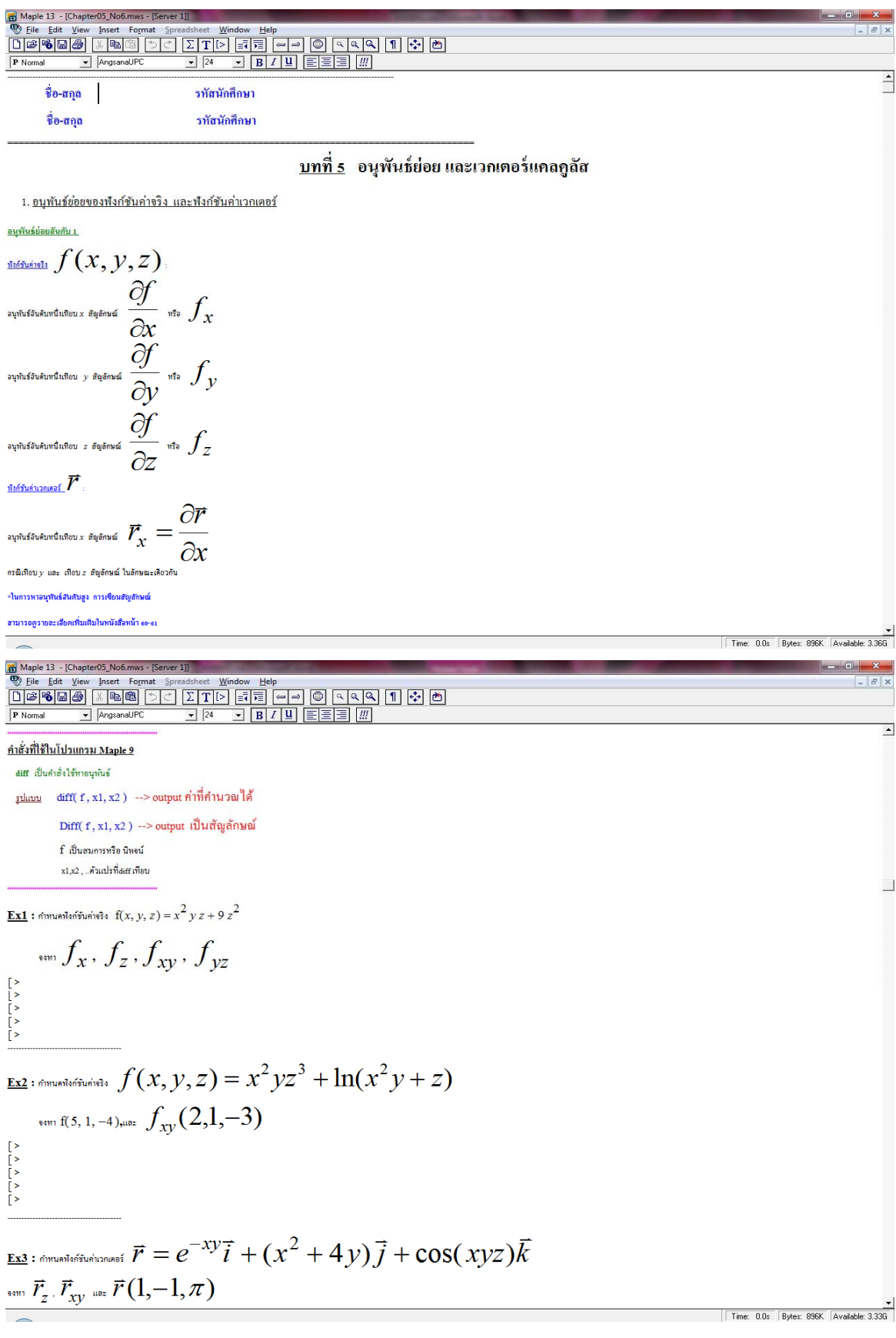

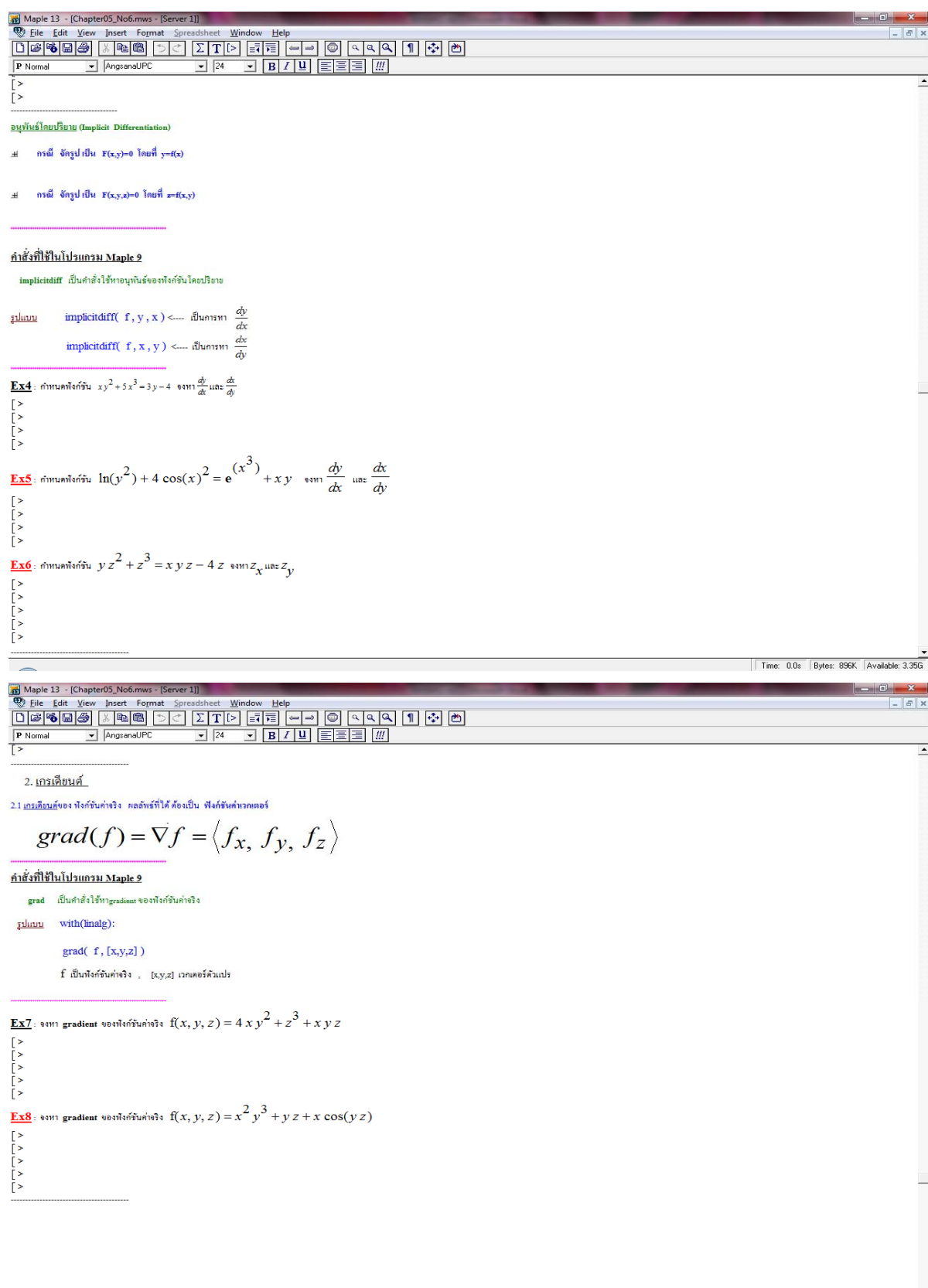

 $\begin{array}{|c|c|c|c|c|}\hline \text{Time: } 0.0s & \text{Bytes: } 896\text{K} & \text{Available: } 3.356 \\ \hline \end{array}$ 

โดยที่นักศึกษาจะฟังการอธิบาย พร้อมกับพิมพ์บรรทัดคําสงตามอาจารย ั่ ์ผู้สอน ส่วนข้อ Ex5 ,Ex6และ Ex8 จะกำหนดเวลา ให้นักศึกษาทำในคาบ เช่น กำหนดข้อละ 3 นาที ให้ทำให้เสร็จ เพื่อเป็นการกระตุ้นให้ นักศึกษาอยู่กับการเรียนการสอนตลอดเวลา

## 2. ไฟล์ใบงานท้ายคาบเรียน เป็นการสุ่มโจทยจากโปรแกรม ์ โดยใส่รหัสนักศึกษาลงไปเช่น ใบงานท้ายคาบ ครั้งที่ 3 การวาดกราฟ 3 มิติ

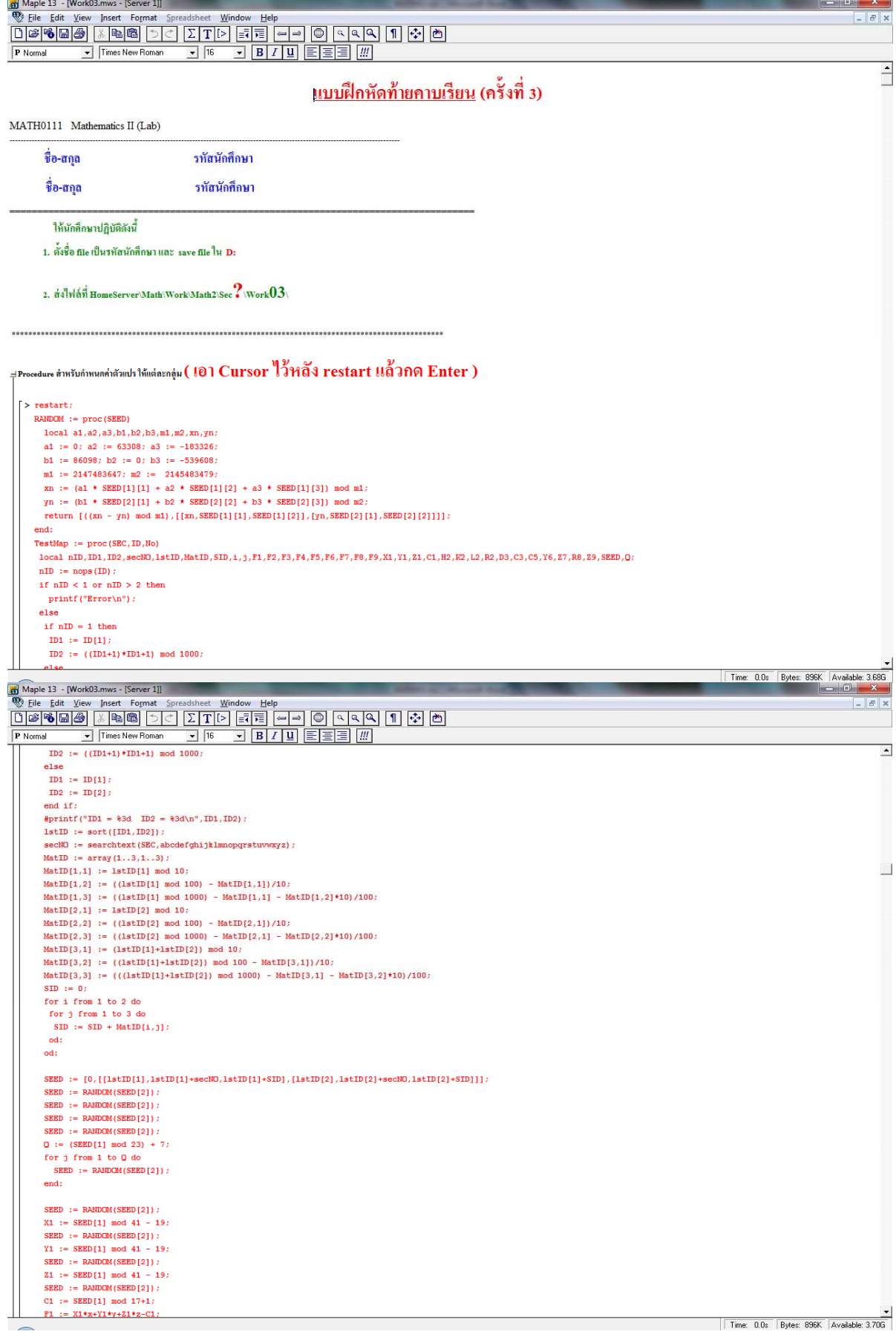

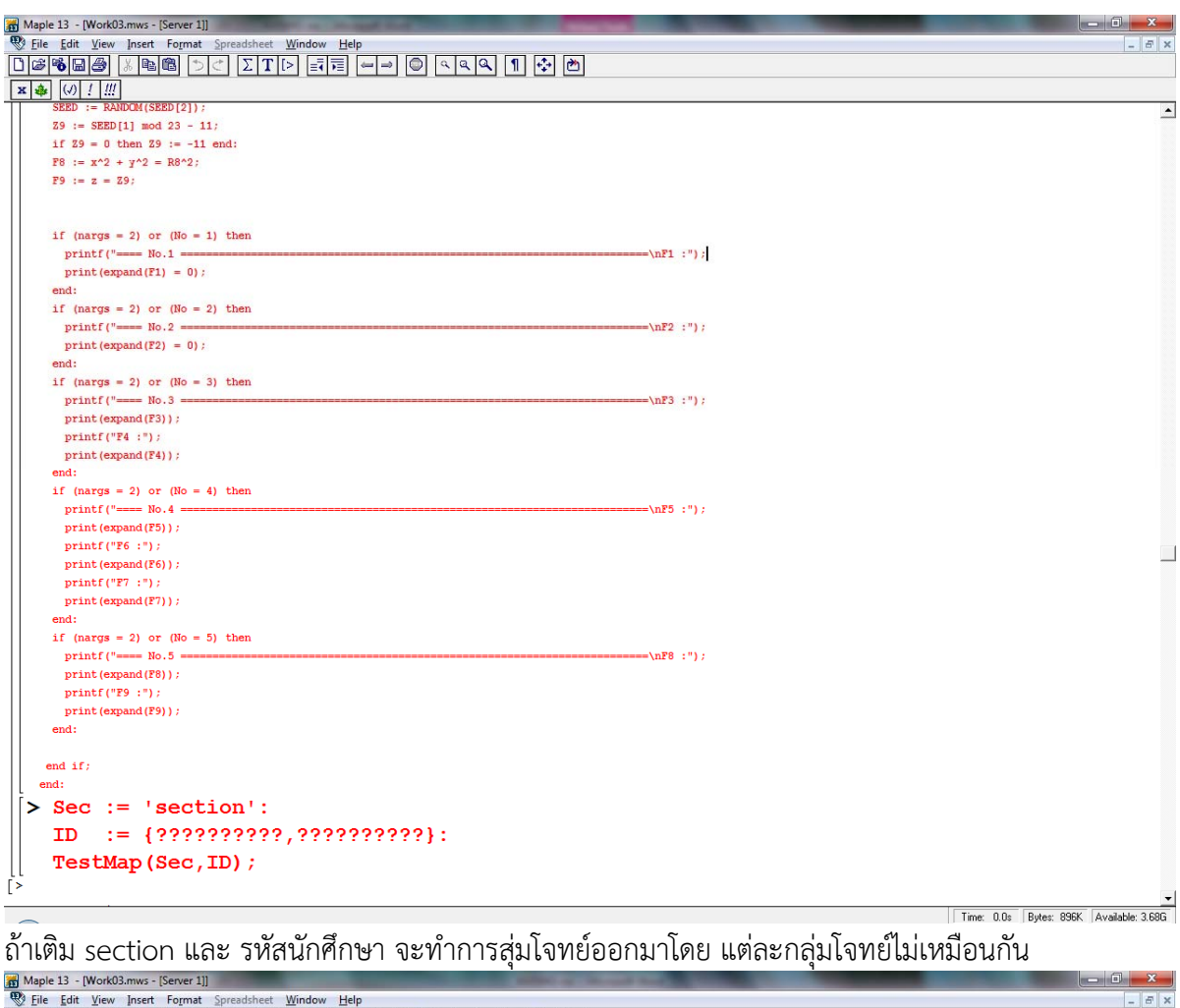

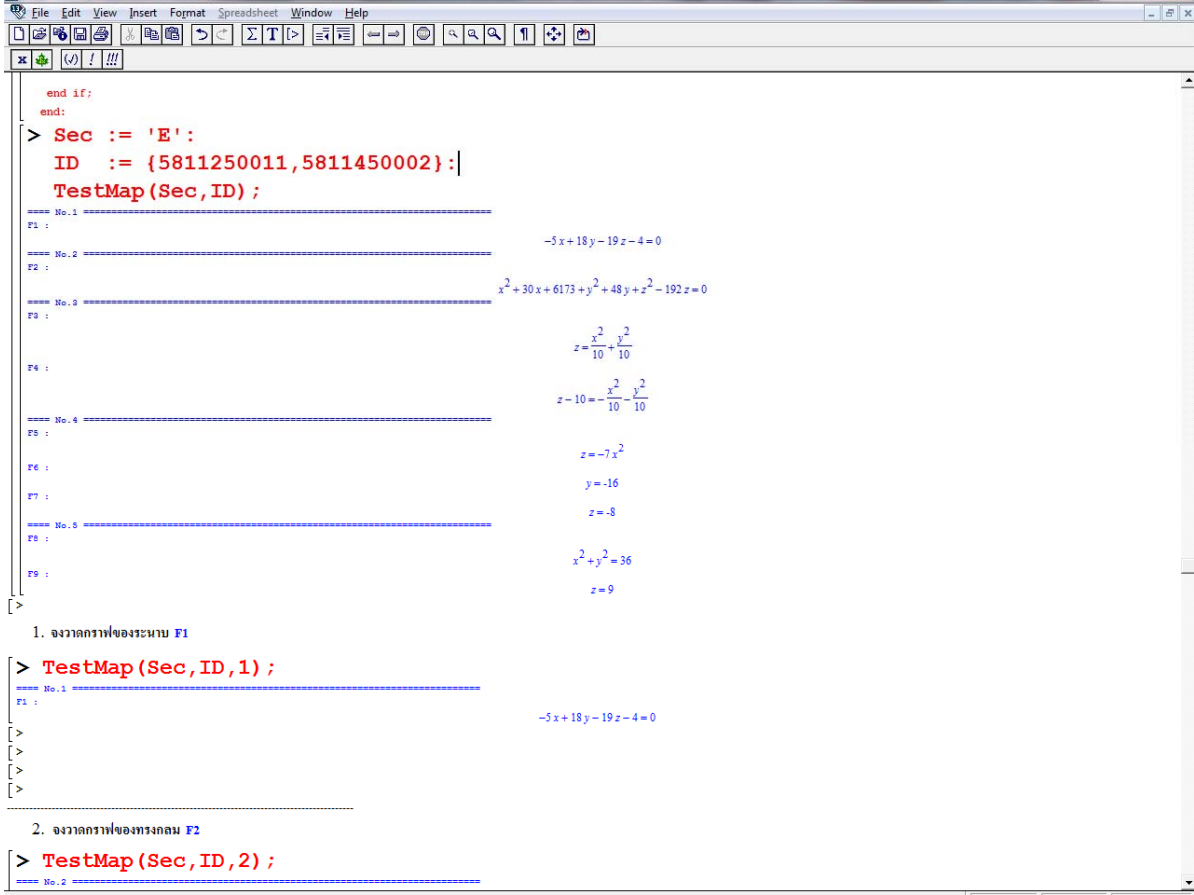

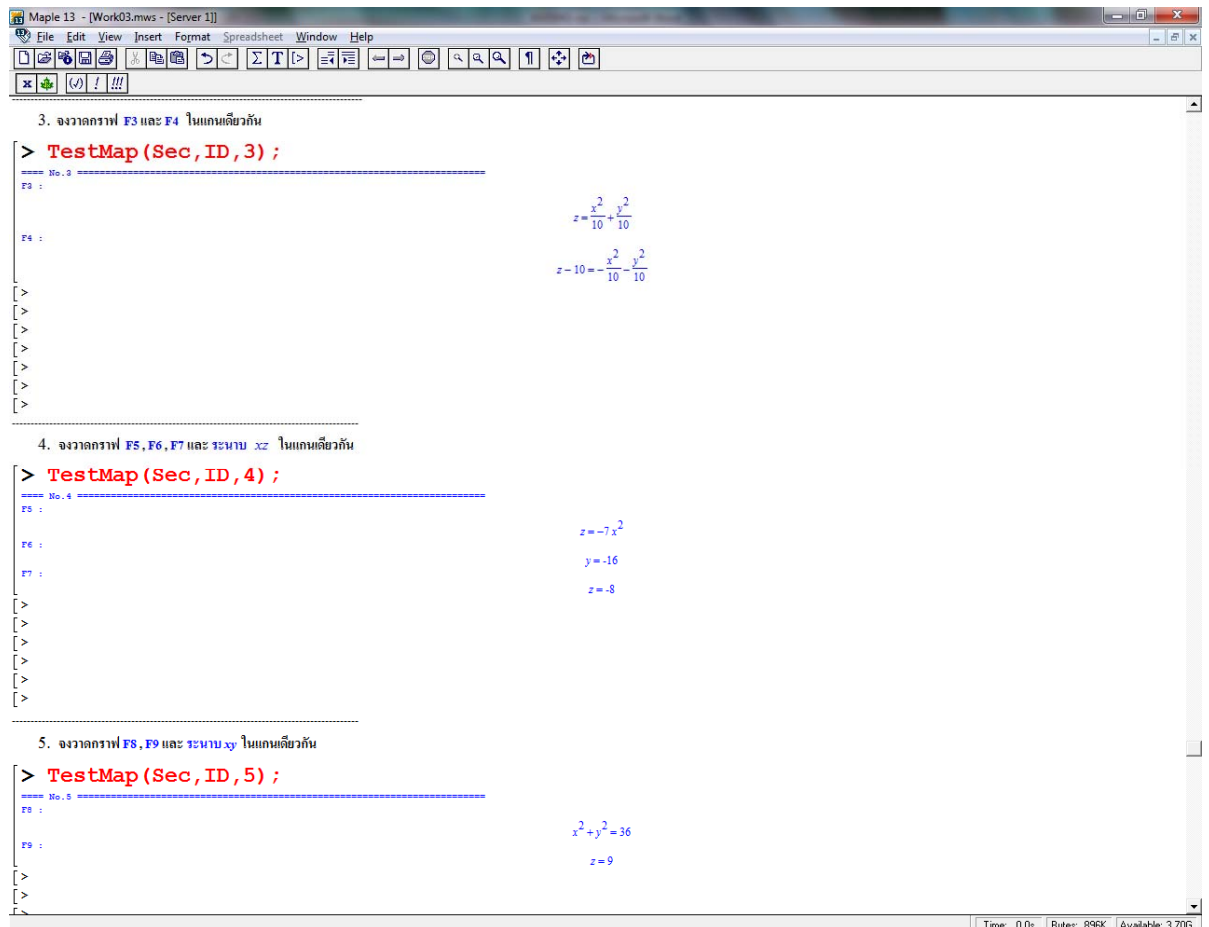

#### <u>ตัวอย่างการทำใบงานท้ายคาบเรียนของนักศึกษา</u> โดยนำมาแสดง 2 กลุ่ม เป็นการวาดกราฟ 2 มิติ  $3.$

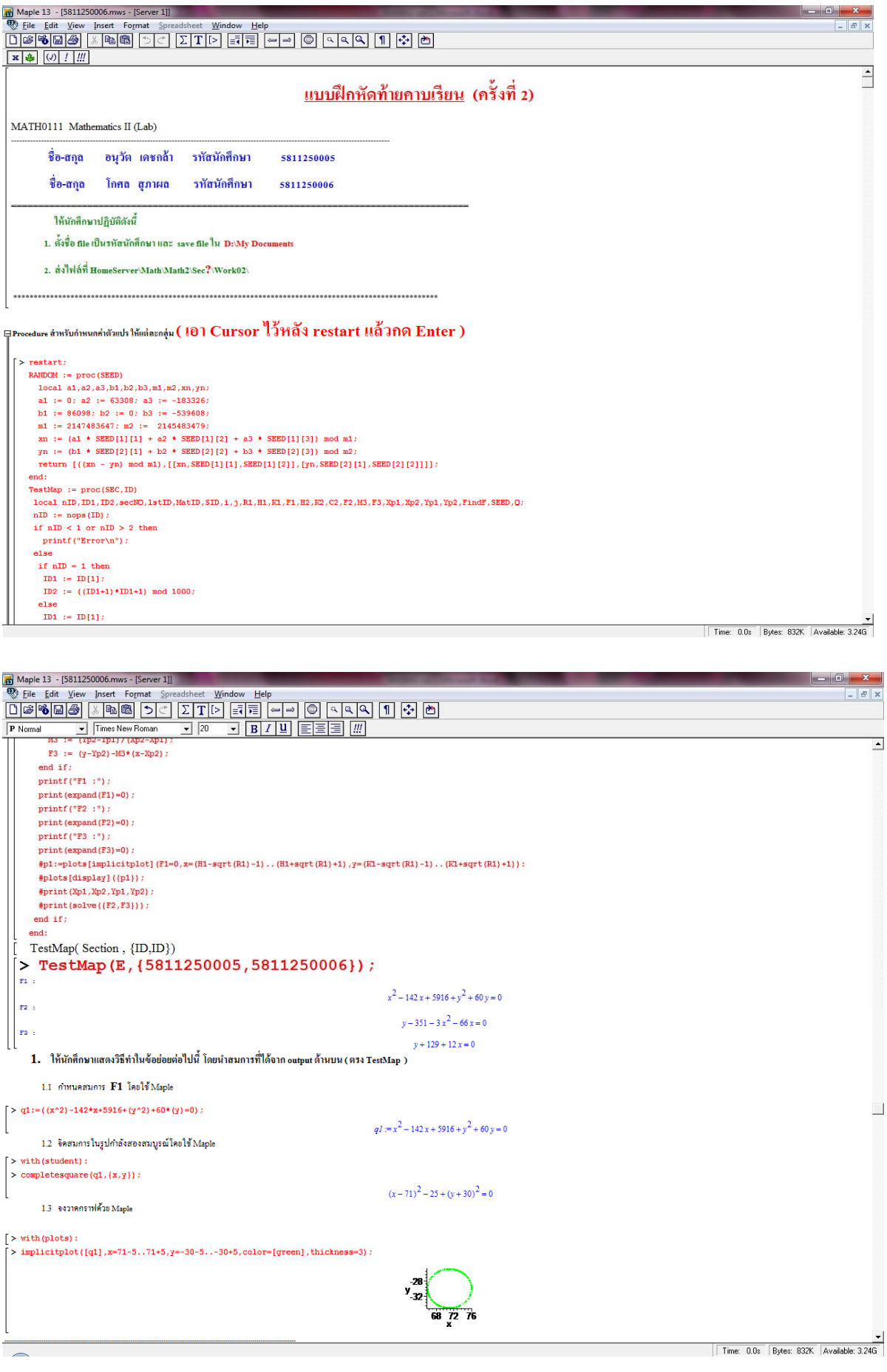

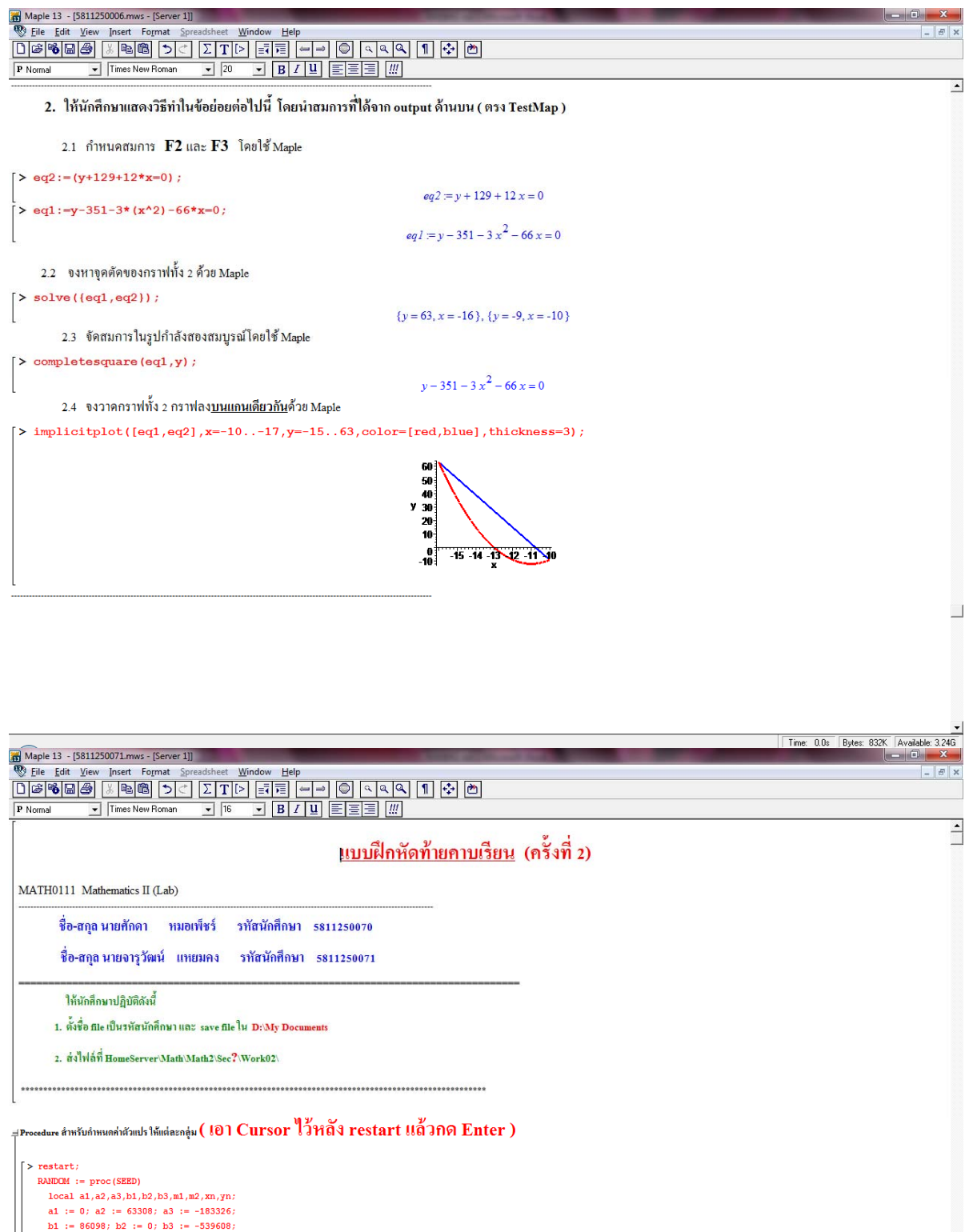

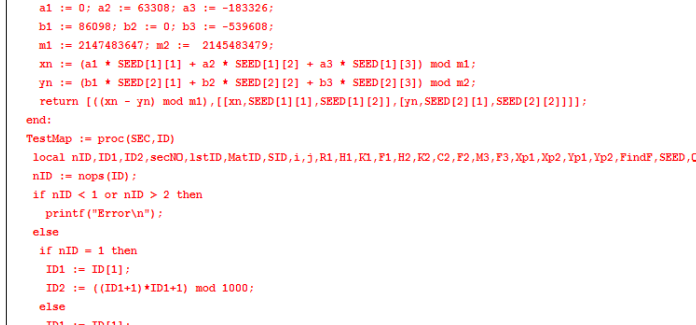

 $\Box$ 

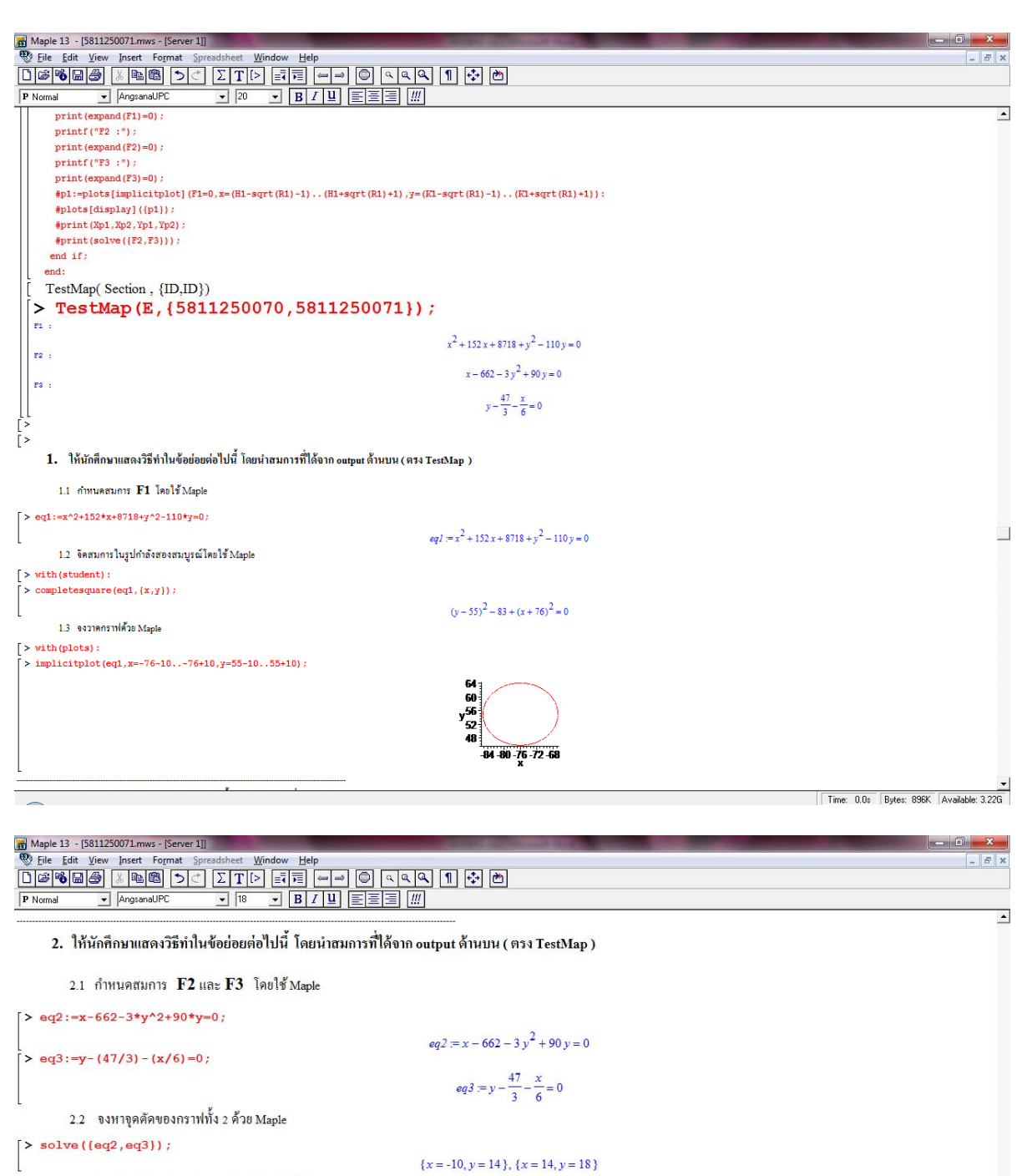

2.3 จัดสมการในรูปกำลังสองสมบูรณ์โดยใช้ Maple

> completesquare  $(\{eq2, eq3\}, \{x, y\})$ ;

 $\{y-\frac{47}{3}-\frac{x}{6}=0, -3(y-15)^2+13+x=0\}$ 

2.4 จงวาดกราฟทั้ง 2 กราฟลง<u>บนแถนเดียวกัน</u>ด้วย Maple

 $[>implicitplot([eq2,eq3], x=-13..14, y=14..18, color=[green, red], thickness=5);$ 

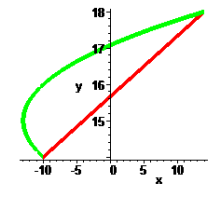

## สรุปแนวทางการฝึกทักษะปฏิบัติ

- 1. นักศึกษาทำตาม ไฟล์ที่ใช้เรียนในห้องพร้อมกับอาจารย์ผู้สอน โดยทำความเข้าใจ และฟังอาจารย์ ผู้สอนอธิบาย
- 2. เพิ่มโจทย์ ให้นักศึกษาทำ โดยกำหนดระยะเวลาที่แน่นอน เป็นการกระตุ้นให้คิดตามเนื้อหาที่สอน และยังให้นักศึกษาจดจ่อกับสิ่งที่กำลังเรียน
- 3. ทำใบงานท้ายคาบเรียน โดยโจทย์ของแต่กลุ่ม สุ่มจากรหัสนักศึกษา ตัวโจทย์ต่างกัน แต่โครงสร้าง และระดับความยากง่าย ใกล้เคียงกัน